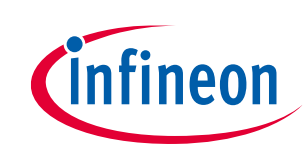

# **User manual for MA evaluation boards**

# **MA2304DNS/MA2304PNS**

# <span id="page-0-0"></span>**About this document**

### **Scope and purpose**

This document describes the use and operation of the EVAL\_AUDIO\_MA2304xNS evaluation kit (EVK). The MA2304xNS EVK is an evaluation and demonstration kit for MA2304DNS and MA2304PNS proprietary multilevel amplifiers.

#### **Intended audience**

Audio amplifier design engineers.

### *Attention: Please read this user manual before operating the board. When powering up the board, make sure to follow the instructions in the "MA2304xNS start-up sequence" section.*

# <span id="page-0-1"></span>**Stuck or in need of help?**

Support for Infineon's class D audio portfolio can be found quickly and easily by visiting the **[Class D Audio](https://community.infineon.com/t5/Class-D-Audio-Amplifier-IC/bd-p/classdaudio?type=discussions)  [Amplifier IC Forum](https://community.infineon.com/t5/Class-D-Audio-Amplifier-IC/bd-p/classdaudio?type=discussions)** or by visiting **[community.infineon.com](https://community.infineon.com/)**. The community forum features members of the audio applications team that are ready to provide timely support, helping you get your designs done quickly, reliably, and right the first time.

## <span id="page-0-2"></span>**Safety precautions**

*Note: Please note the following warning regarding hazards associated with development systems.*

### **Table 1 Safety precautions**

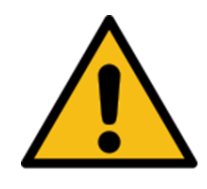

**Caution:** *The evaluation or reference board contains parts and assemblies sensitive to electrostatic discharge (ESD). Electrostatic control precautions are required when installing, testing, servicing or repairing the assembly. Component damage may result if ESD control procedures are not followed. If you are not familiar with ESD control procedures, refer to the applicable ESD protection handbooks and guidelines.*

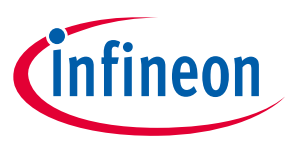

<span id="page-1-0"></span>**Table of contents** 

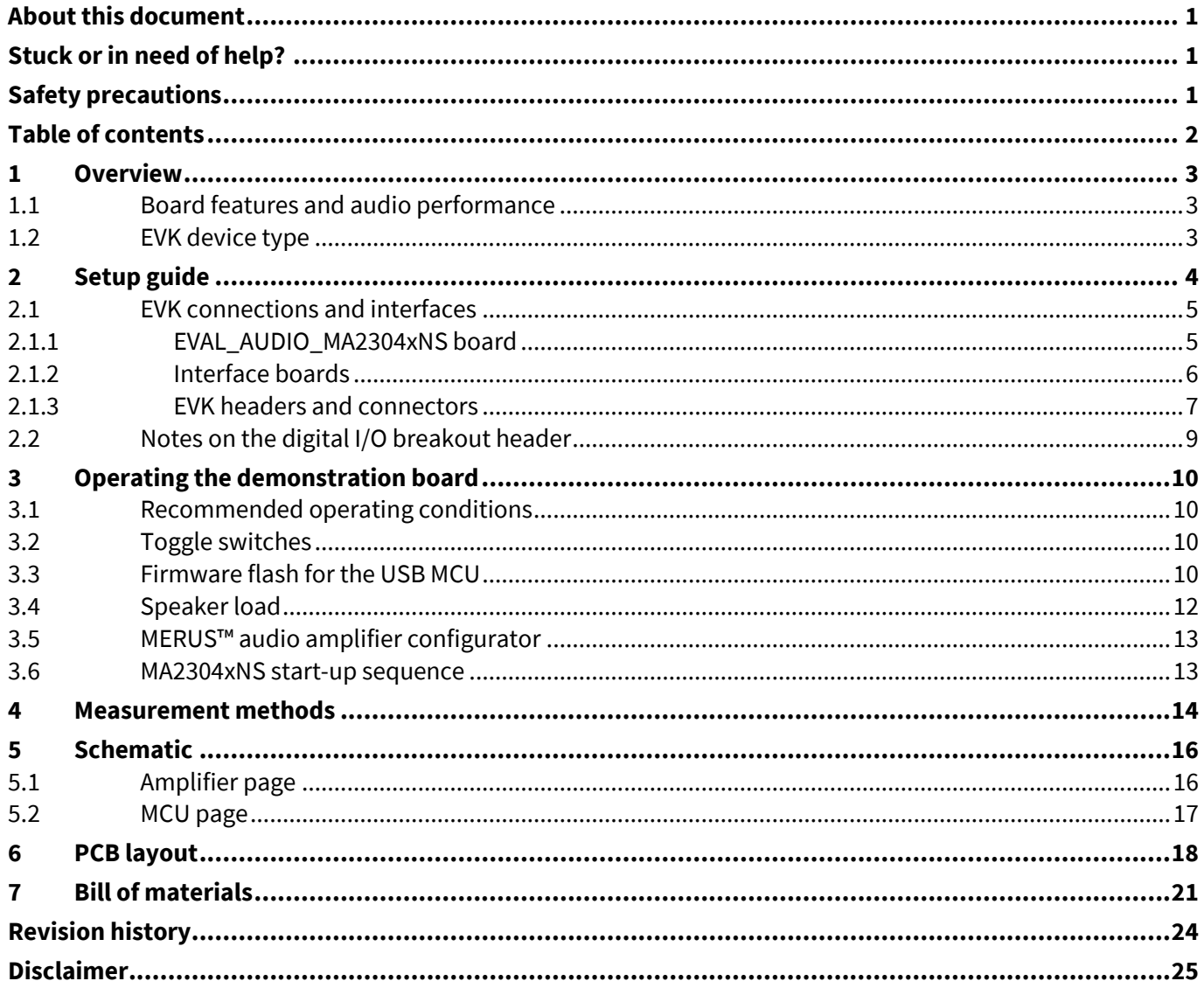

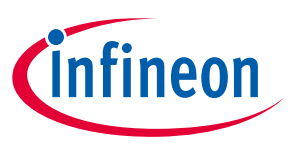

**Overview**

# <span id="page-2-0"></span>**1 Overview**

The demonstration board EVAL\_AUDIO\_MA2304xNS is an evaluation and demonstration board for MERUS™ audio's MA2304DNS and MA2304PNS amplifiers.

It contains digital input/output (I/O) and a variety of output and setup/selection features. It also contains one onboard buck power supply generator (1.8 V/3.3 V selectable) so only one external power supply (PVDD) is necessary.

The board can be used for evaluating or demonstrating key features/advantages of the MERUS™ technology:

- Energy efficiency
	- − Power losses at typical audio listening levels
	- − Idle power loss
- Adaptive power management system
- No output filter components
	- − Solution cost and size reduction
- Audio performance
	- − THD performance and audio quality

## <span id="page-2-1"></span>**1.1 Board features and audio performance**

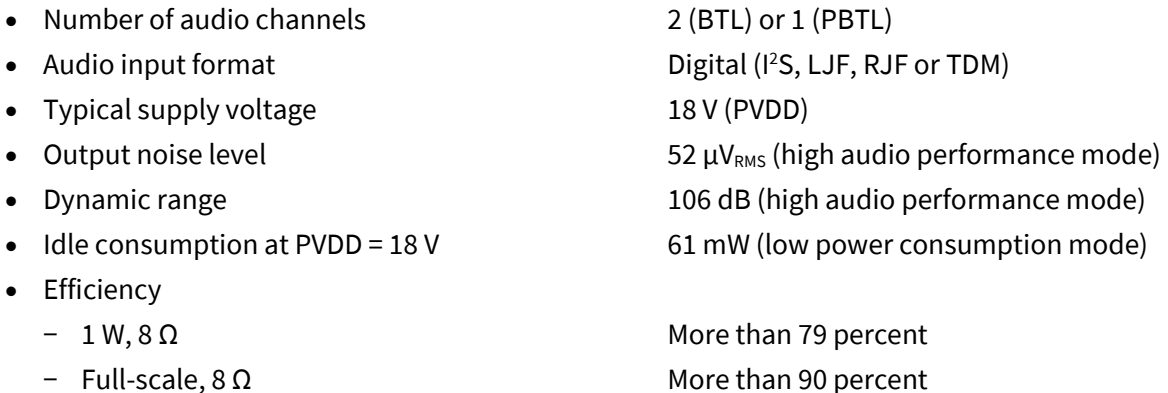

*Note: Idle consumption is the sum of output stage (PVDD) current, VDD, and VDD\_IO supply current. As all the supplies are tied to PVDD, the efficiency of the buck-converter should be taken into account when measuring idle current consumption directly from PVDD. Features on the EVK make it possible to break the input and output of the buck converters for these purposes (see [Table 3](#page-6-1)). Please refer to the MA2304xNS device datasheet for exact current figures.*

## <span id="page-2-2"></span>**1.2 EVK device type**

The type of device – MA2304DNS/MA2304PNS – is printed on the top of the EVK, and is also stated on the serial number label on the bottom side of the EVK PCB.

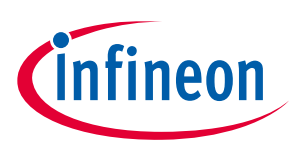

<span id="page-3-0"></span>The following is included in the MA2304xNS evaluation kit:

- 1. An EVAL\_AUDIO\_MA2304xNS board
- 2. I <sup>2</sup>S interface boards: analog in, S/PDIF coax and S/PDIF optical
- 3. A micro USB cable
- 4. A 22 µH power inductor

Additional equipment required for operation and evaluation:

- 1. A 10 to 20 V DC power supply capable of driving 6 A (BTL) or 12 A (PBTL)
- 2. Loudspeaker and speaker wires, as shown in **[Figure 1](#page-3-1)**

In addition, for datasheet spec testing, as shown in **[Figure 1](#page-3-1)**:

- 1. A 2 to 8 Ω resistor load
- 2. An audio analyzer with a class-D measurement filter

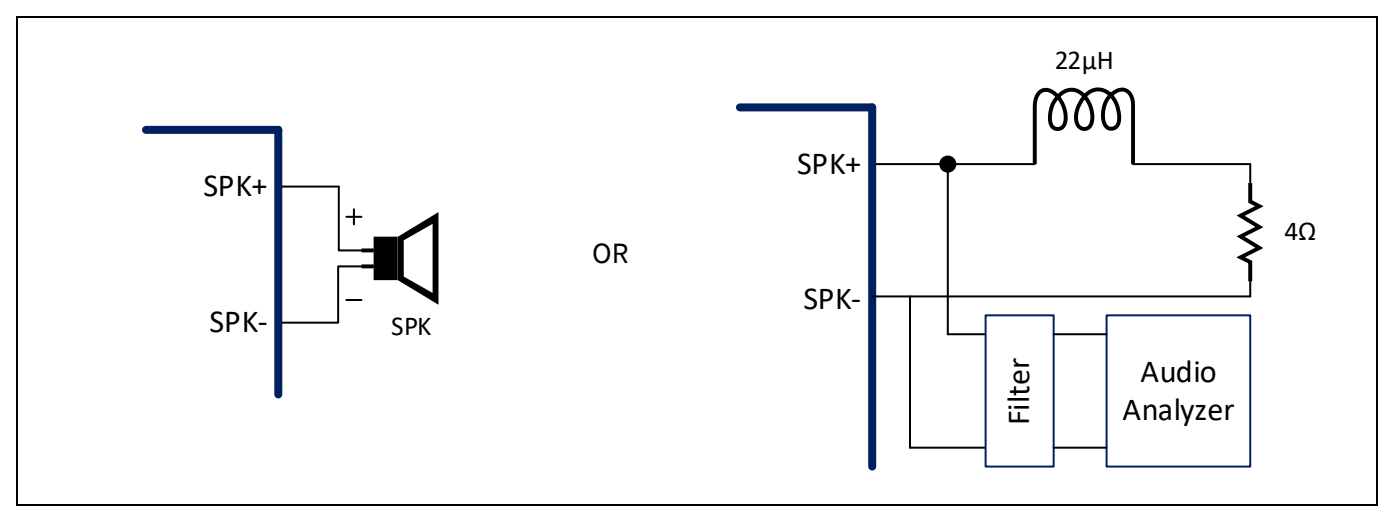

<span id="page-3-1"></span>**Figure 1 Setup for "speaker test" or "datasheet spec test"**

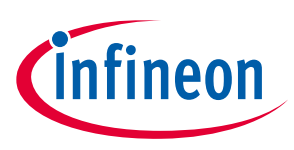

# <span id="page-4-0"></span>**2.1 EVK connections and interfaces**

The MA2304xNS EVK includes the main EVAL\_AUDIO\_MA2304xNS board and three interface boards.

# <span id="page-4-1"></span>**2.1.1 EVAL\_AUDIO\_MA2304xNS board**

The board features MA2304xNS silicon, digital I/O headers, enable and mute switches, speaker terminals, power supply terminal blocks and a USB port.

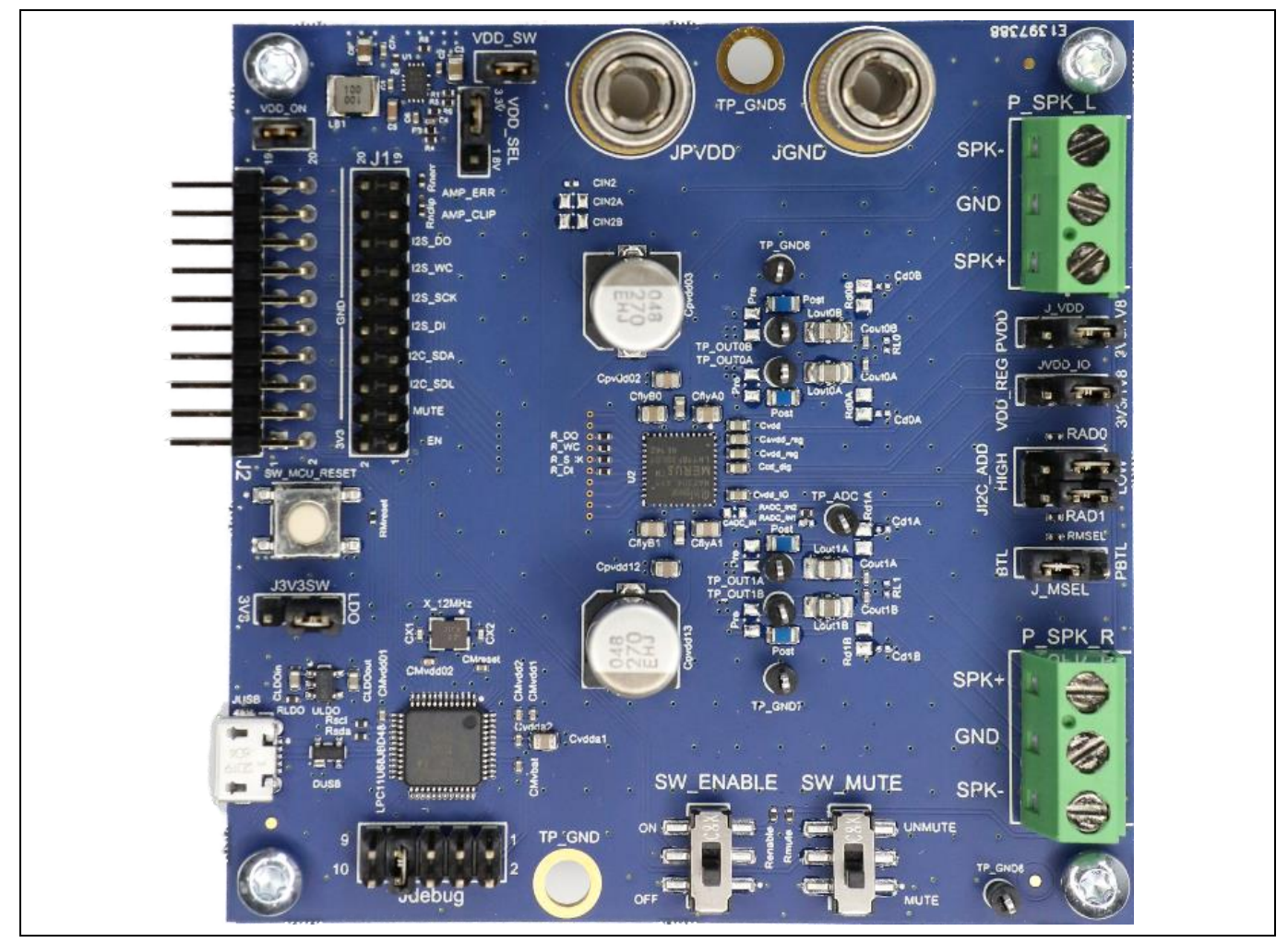

**Figure 2 EVAL\_AUDIO\_MA2304xNS board (top view)**

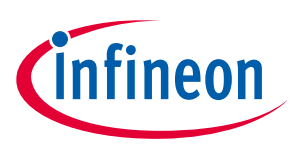

# <span id="page-5-0"></span>**2.1.2 Interface boards**

Three interface boards are included: analog in, S/PDIF coax and S/PDIF optical. These are plugged in to the J1 digital I/O breakout header for simple evaluation.

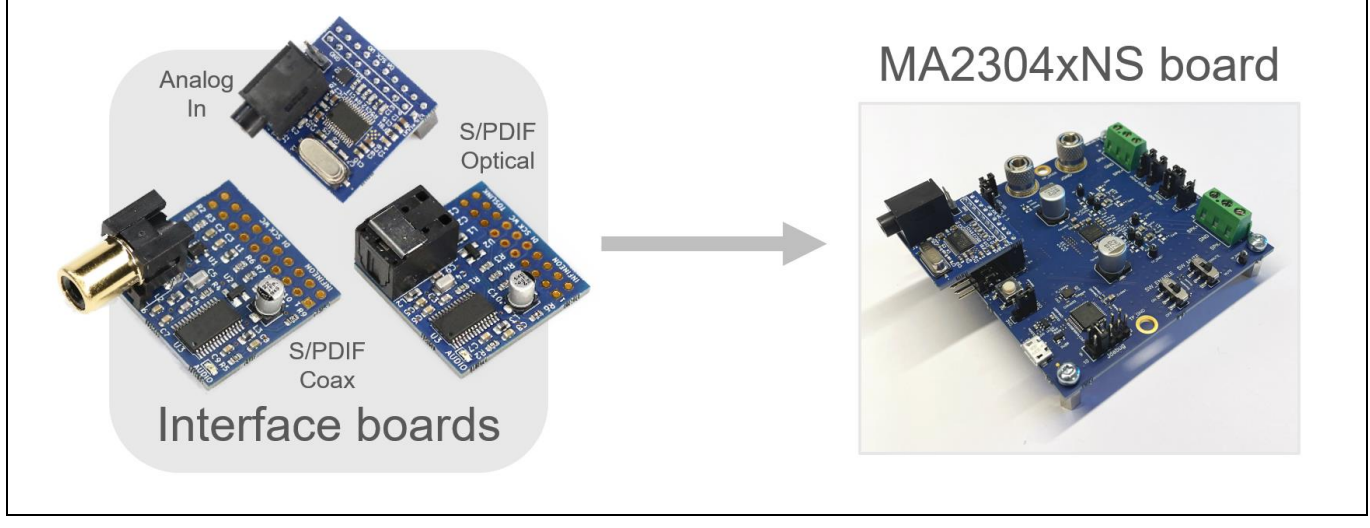

**Figure 3 Interface boards**

There is no need to configure the MA2304xNS when using these interface boards, as its digital audio output format matches the MA2304xNS defaults.

Note that the interface boards are not compatible with a 1.8 V supply. When using the onboard buck converter, ensure that the MA2304xNS board's VDD\_SEL jumper is configured for 3.3 V (pins 1 and 2).

Interface board input/output specifications are provided in **[Table 2](#page-5-1)**.

| <b>Interface board</b> | Input                            | <b>Output</b>                                  |
|------------------------|----------------------------------|------------------------------------------------|
| Analog in $1$          | 3.5 mm (1/8 in.) stereo TRS jack | I <sup>2</sup> S, 24-bit serial audio at 3.3 V |
|                        | 2.1 $V_{RMS}$ full-scale         | $SCK = 64 \times WCK$                          |
|                        |                                  | $WCK = 48 kHz$                                 |
| S/PDIF coax            | RCA jack                         | I <sup>2</sup> S, 24-bit serial audio at 3.3 V |
|                        | 0.2 V minimum, 5 V tolerant      | $SCK = 64 \times WCK$                          |
|                        | 32 to 96 kHz support             | $WCK = 32$ to 96 kHz                           |
| S/PDIF optical         | Optical input jack               | I <sup>2</sup> S, 24-bit serial audio at 3.3 V |
|                        | 32 to 96 kHz support             | $SCK = 64 \times WCK$                          |
|                        |                                  | $WCK = 32$ to 96 kHz                           |

<span id="page-5-1"></span>**Table 2 Interface board I/O specifications**

<sup>1</sup>Noise measurements and other specs will show degraded performance when using the analog in interface board.

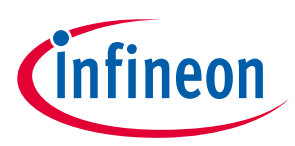

# <span id="page-6-0"></span>**2.1.3 EVK headers and connectors**

The following table provides a description of each jumper, header, switch and test point. Defaults are shown in the "Comment" column.

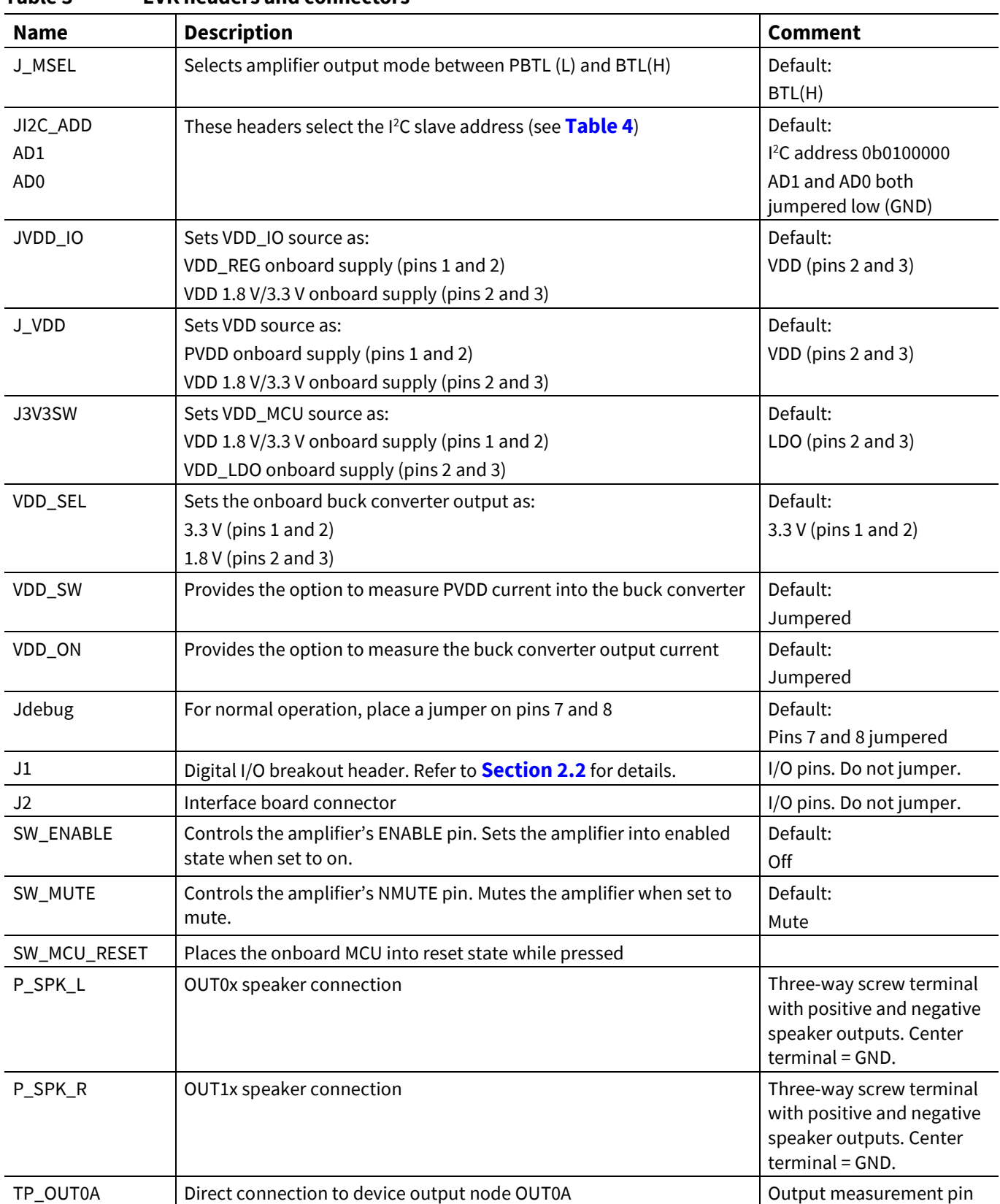

# <span id="page-6-1"></span>**Table 3 EVK headers and connectors**

# **User manual for MA evaluation boards MA2304DNS/MA2304PNS**

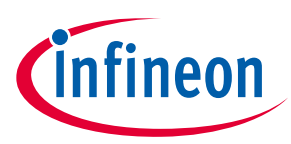

## **Setup guide**

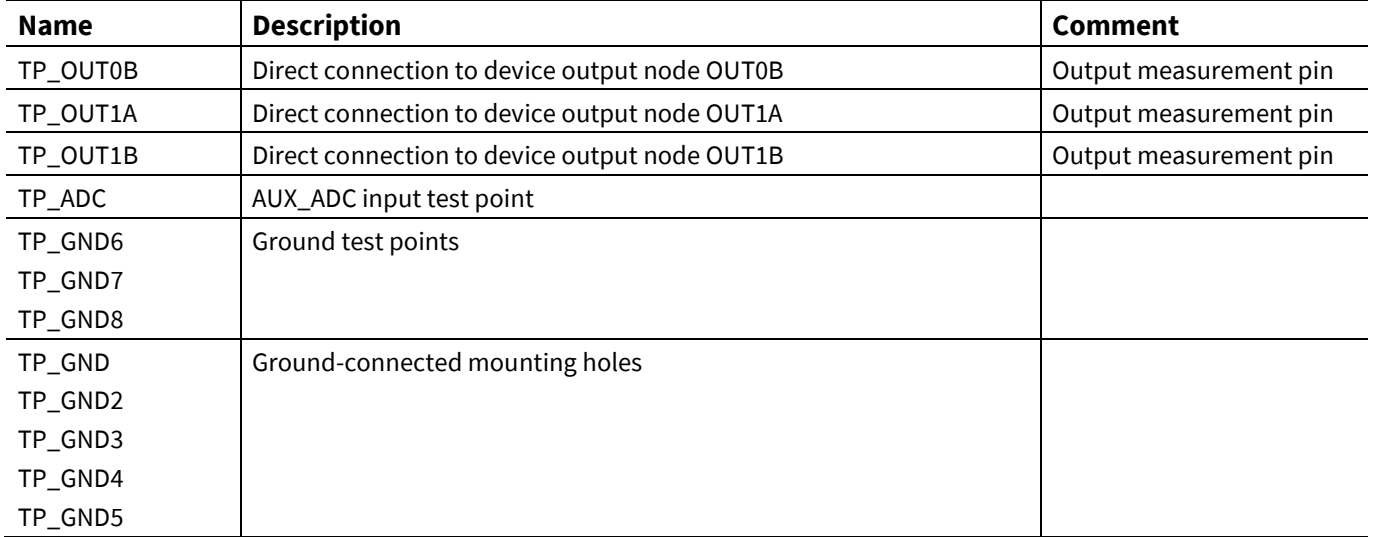

#### <span id="page-7-0"></span>**Table 4 I <sup>2</sup>C address decoding (JI2C\_ADD)**

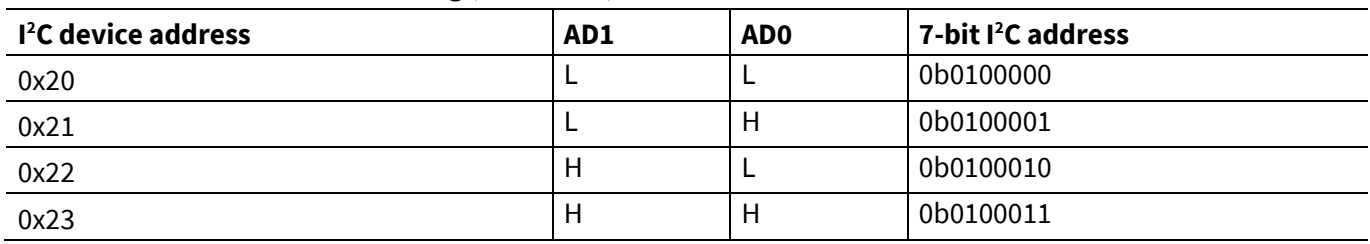

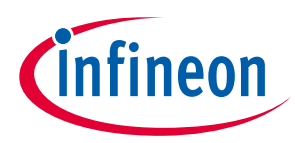

# <span id="page-8-0"></span>**2.2 Notes on the digital I/O breakout header**

The digital I/O breakout header (J1) provides access to audio and control signals (I<sup>2</sup>S and I<sup>2</sup>C, respectively) as well as several MA2304xNS GPIO pins and the onboard VDD supply (3.3 or 1.8 V). The J1 header is meant for use with the interface boards, and/or external connections (external I<sup>2</sup>S, MCU, etc.) for measurements and debugging. The J2 header contains exactly the same signals as J1 but can be used for monitoring the I/O digital signals.

The MA2304xNS acts as an  $l^2$ S slave, accepting SCK (bit clock) and WC (word clock) as inputs, with SCK = 64 x WC as default.

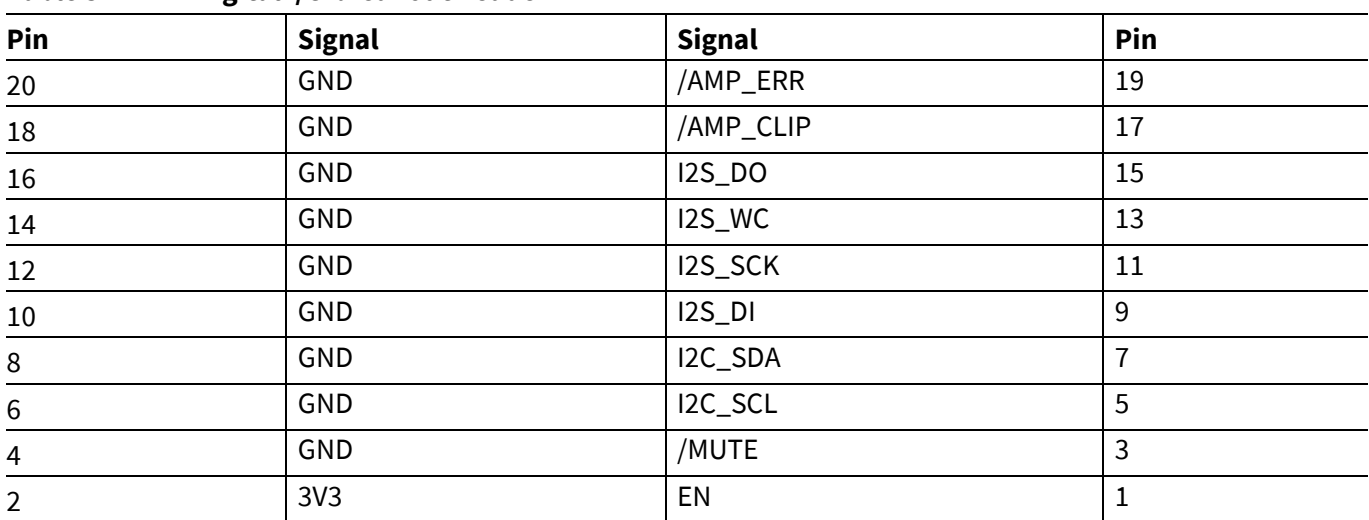

#### **Table 5 Digital I/O breakout header**

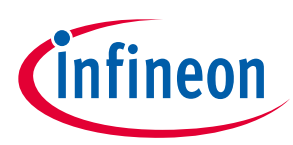

# <span id="page-9-0"></span>**3 Operating the demonstration board**

# <span id="page-9-1"></span>**3.1 Recommended operating conditions**

#### **Table 6 Recommended operating conditions**

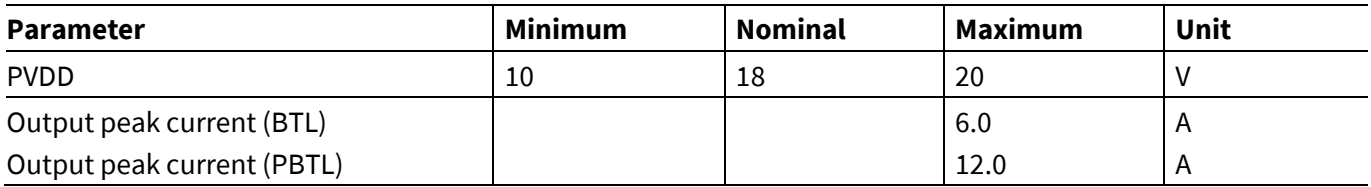

## <span id="page-9-2"></span>**3.2 Toggle switches**

The board has two MA2304xNS-related toggle switches, as shown in **[Table 7](#page-9-4)**. The toggle switches have the following functions:

#### <span id="page-9-4"></span>**Table 7 Switch function**

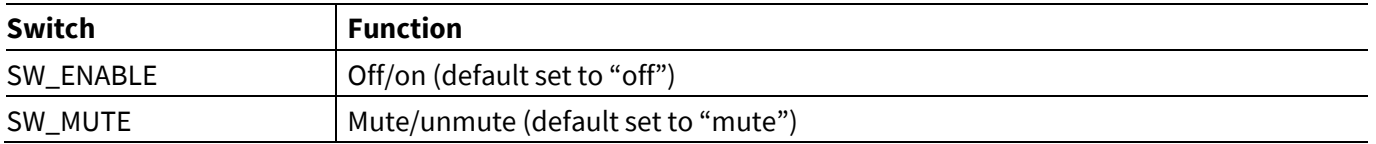

# <span id="page-9-3"></span>**3.3 Firmware flash for the USB MCU**

The evaluation board's MCU firmware can easily be updated through USB. The latest firmware bin file can be obtained by downloading and installing the latest MERUS™ audio amplifier configurator GUI for the MA2304xNS. The firmware bin file is located in the "[Installation folder]\firmware" folder.

Follow the subsequent steps to flash the MCU:

- 1. Configure the evaluation board jumpers and switches as described in **[Table 3](#page-6-1)**.
- 2. Set the Jdebug jumper to the third column from left to right (connecting pin 5 and 6):

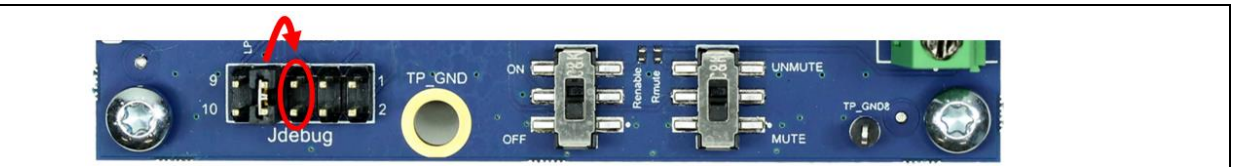

**Figure 4 Configuring the Jdebug header for firmware flash**

#### 3. Connect a USB cable to the evaluation board:

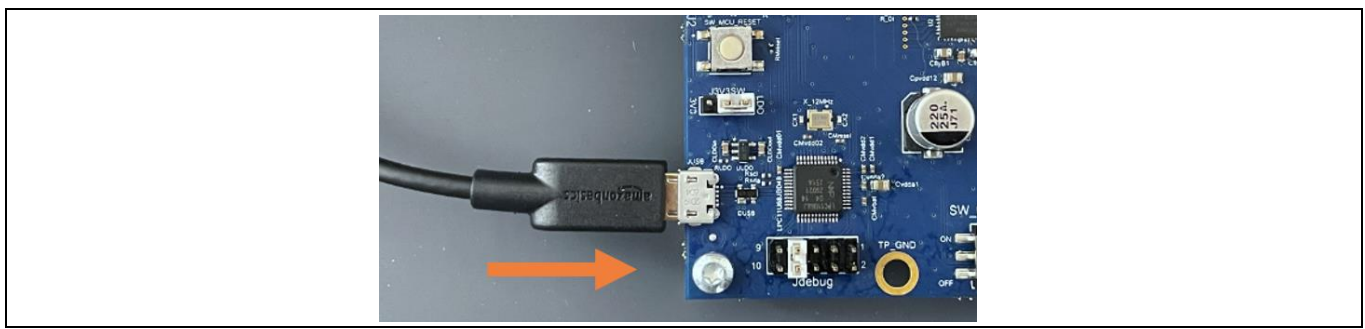

**Figure 5 Connecting a USB cable to the evaluation board**

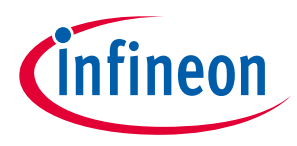

# **Operating the demonstration board**

4. Open Windows explorer and then the drive called "CRP DISABLD". Delete the file "firmware.bin":

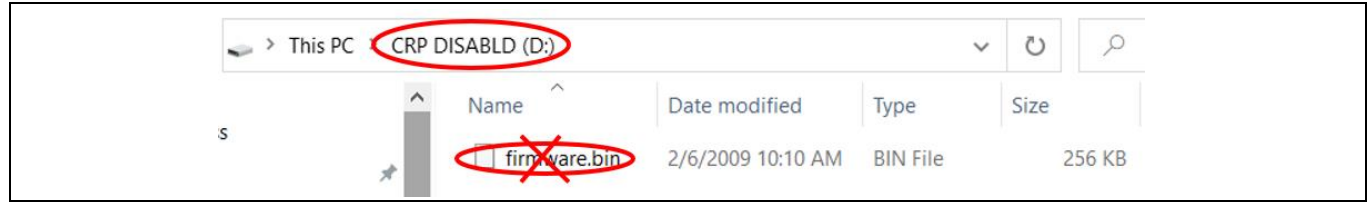

**Figure 6 Deleting the contents of the "CRP DISABLD" drive**

5. Open another explorer window and browse to the software installation folder, typically "C:\Users\[User]\Infineon\Tools\MERUS-Audio-Amplifier-Configurator". Copy the .bin file from the firmware folder to the "CRP DISABLD" drive. In this example the .bin file is called "firmware.bin", but it could have other filenames.

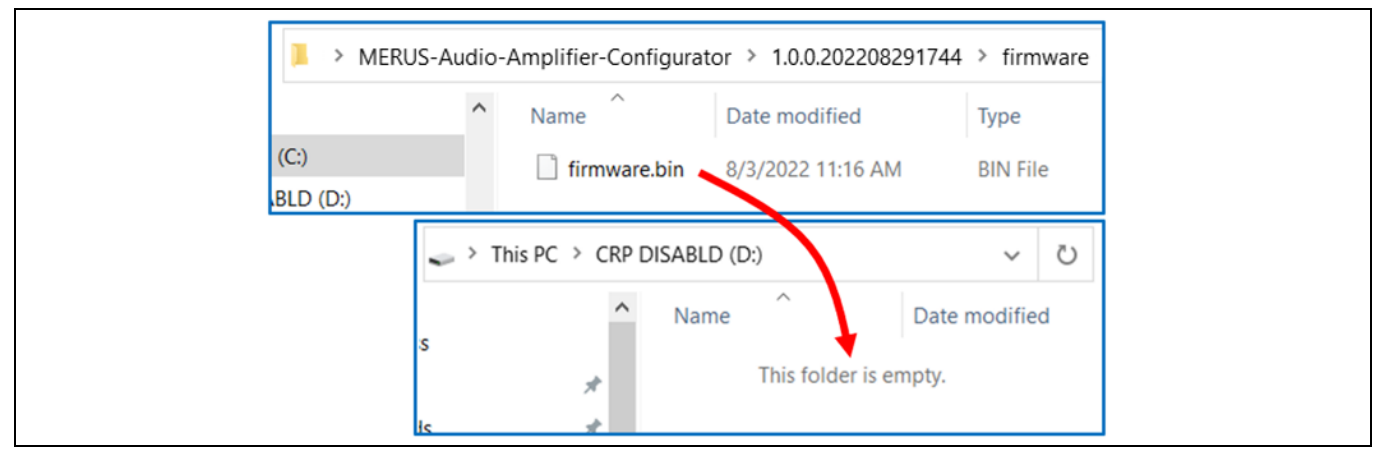

**Figure 7 Copying "firmware.bin" to the "CRP DISABLD" drive**

6. Move the Jdebug header back to the second column from left to right (connecting pin 7 and 8):

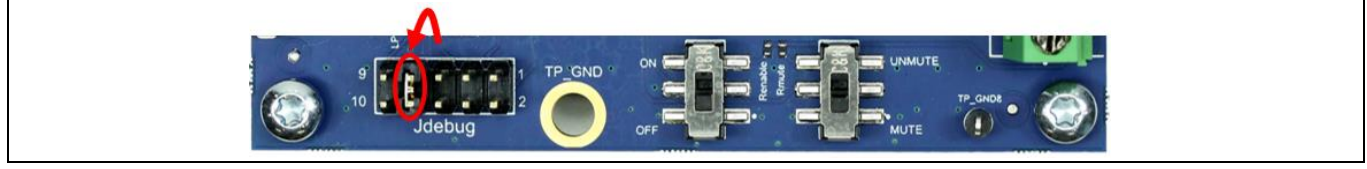

**Figure 8 Configuring the Jdebug header for normal operation**

7. Close Windows explorer and disconnect the USB cable.

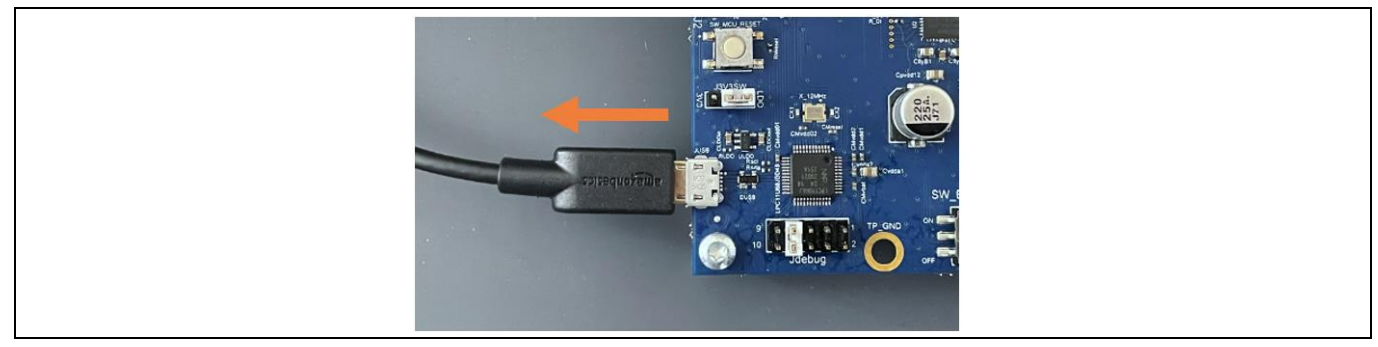

**Figure 9 Disconnecting the USB cable from the evaluation board**

8. The MCU firmware update is now complete.

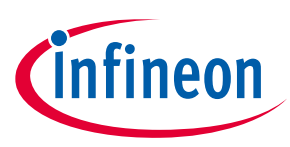

# <span id="page-11-0"></span>**3.4 Speaker load**

The demonstration board is configured as a filterless amplifier. This means that no LC filter is placed between the amplifier outputs and the load. In normal use the amplifier relies on the inherent inductance of the loudspeaker, so no extra inductance is needed.

Inductors for use in series with power resistors are included with the demonstration board. These can be used when making any measurements without a real loudspeaker as the load, and having no external low-pass filter (LPF) in front of the audio analyzer input section.

Please note that many audio measurement analyzers do not perform correctly when connected directly to a filterless amplifier output. Please refer to **Section [4](#page-13-0)** for more information on measurement methods.

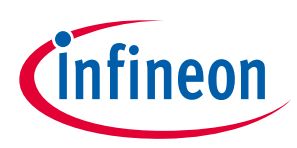

### **Operating the demonstration board**

# <span id="page-12-0"></span>**3.5 MERUS™ audio amplifier configurator**

The demonstration board is used with PC graphical user interface (GUI) software to control the MA2304xNS device.

The MA2304xNS can play audio by default without configuration, but to take advantage of the many features the chip offers it is necessary to configure the device.

Refer to the MERUS™ audio amplifier configurator user manual for details on how to install and use this software.

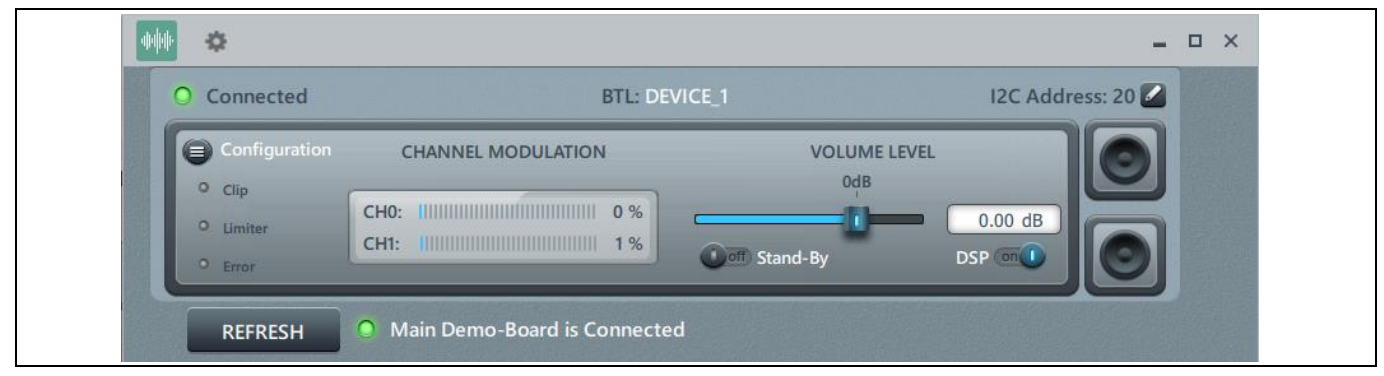

**Figure 10 MA2304DNS GUI main window**

## <span id="page-12-1"></span>**3.6 MA2304xNS start-up sequence**

Follow this (recommended) sequence to start the board:

- *1. Make sure toggle buttons are in "off" and "mute" positions.*
- *2. Connect all cables (speakers/load, USB and power) to the EVK.*
- *3. Connect an external I<sup>2</sup>S digital audio source to the EVK digital I/O header (J1). The EVK default I/O voltage is 3.3 V.*
- *4. Turn on the PVDD power supply.*
- *5. Make sure the I<sup>2</sup>S clocks are present before enabling the amplifier.*
- *6. Start board by setting the SW\_ENABLE toggle switch to the "on" position.*
- *7. Start playing sound by setting the SW\_MUTE toggle switch to the "unmute" position.*

Mute and turn off the PVDD power supply when finished.

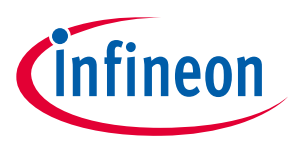

**Measurement methods**

# <span id="page-13-0"></span>**4 Measurement methods**

Setting up a reliable measurement configuration for the MA2304DNS or the MA2304PNS takes a little more effort than for linear amplifiers, and even "regular" switching amplifiers. This is mainly because the MA2304xNS is a filterless amplifier, which means it does not require an external (usually expensive and bulky) LC filter to remove switching residuals. The filterless application is enabled by the MERUS™ audio multilevel technique, which ensures the switching residual is orders lower compared to "regular" switching amplifiers. For more information on the multilevel switching technique, please refer to the datasheet.

To obtain reliable measurement results, the MA2304xNS devices require a separate external LPF in front of the input stage of the audio analyzer. Most audio analyzers are bandwidth-limited at their input stage, which means they cannot follow the rapid changes of the amplifier's output stage. This can result in inaccurate and high THD+N measurements.

**[Figure 11](#page-13-1)** shows the recommended measurement setup. The setup shows a LPF stage (AUX-0025) in front of the audio analyzer (APx525 with the serial interface I/O option installed). In this case the measurement setup has been built around Audio Precision hardware, but this can also be some other audio analyzer hardware. Please note that it is recommended to use a balanced input measurement configuration.

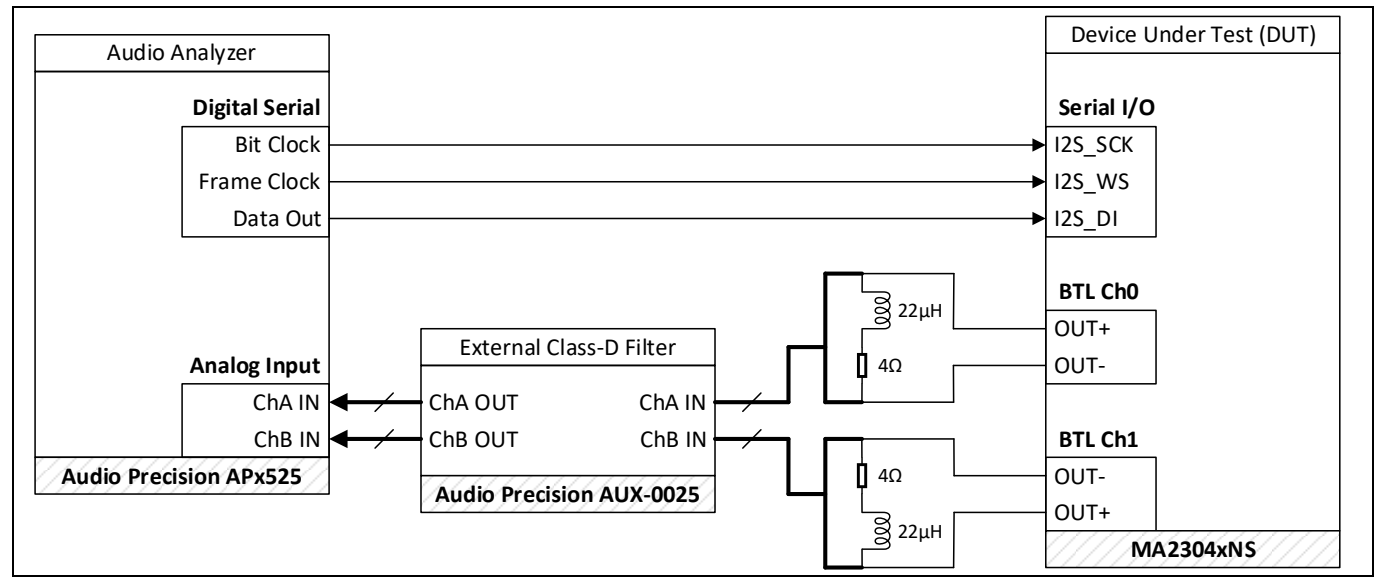

<span id="page-13-1"></span>**Figure 11 Recommended audio measurement setup**

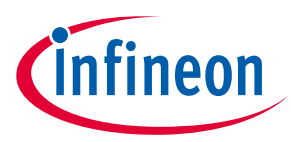

#### **Measurement methods**

**[Figure 12](#page-14-0)** shows an example measurement setup using an 8 Ω/22 µH load, similar to the setup shown in **[Figure](#page-13-1)  [11](#page-13-1)**.

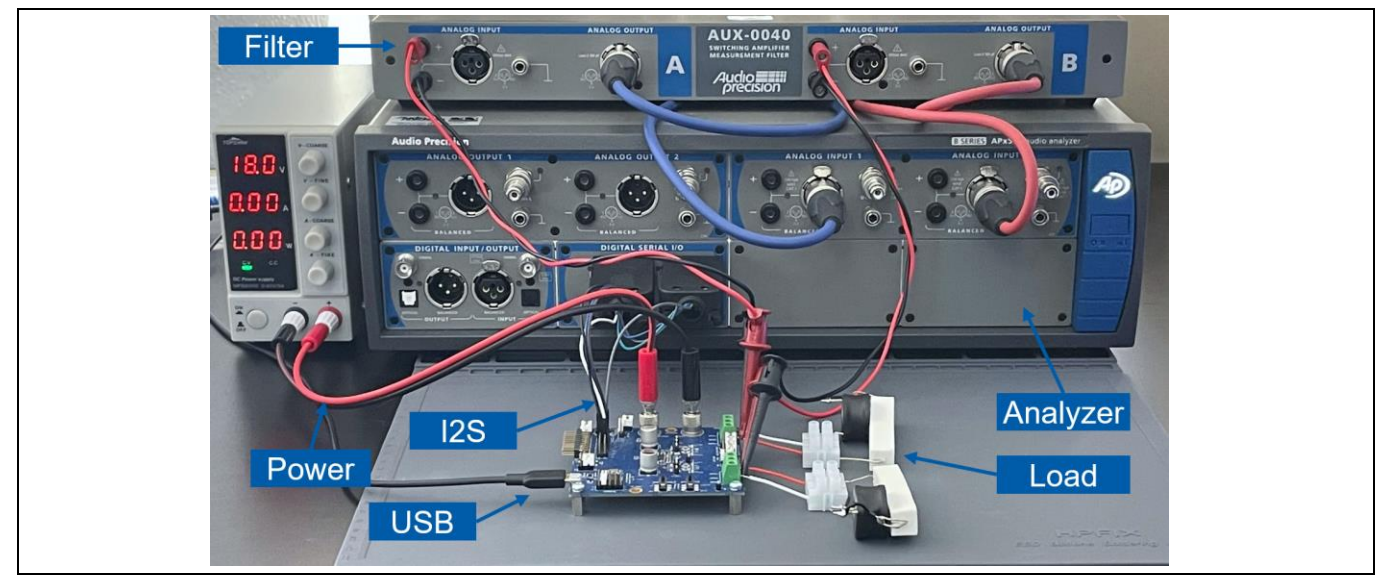

<span id="page-14-0"></span>**Figure 12 Audio measurement setup example**

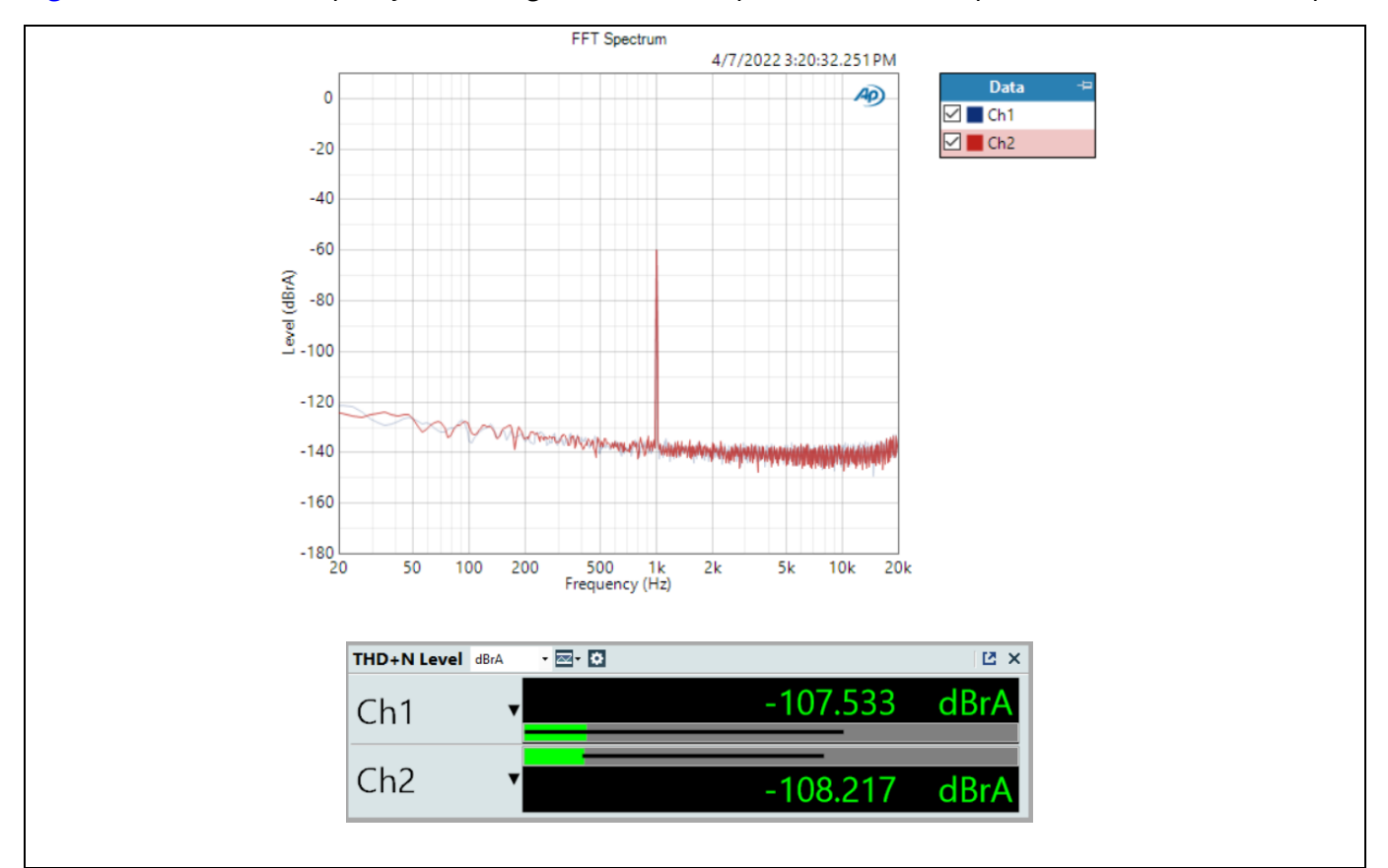

**[Figure 13](#page-14-1)** shows an example dynamic range measurement performed with the previous measurement setup.

<span id="page-14-1"></span>**Figure 13 Dynamic range measurement example**

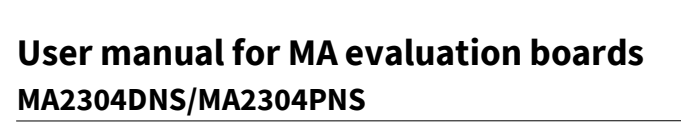

**Cinfineon** 

**Schematic**

# <span id="page-15-0"></span>**5 Schematic**

# <span id="page-15-1"></span>**5.1 Amplifier page**

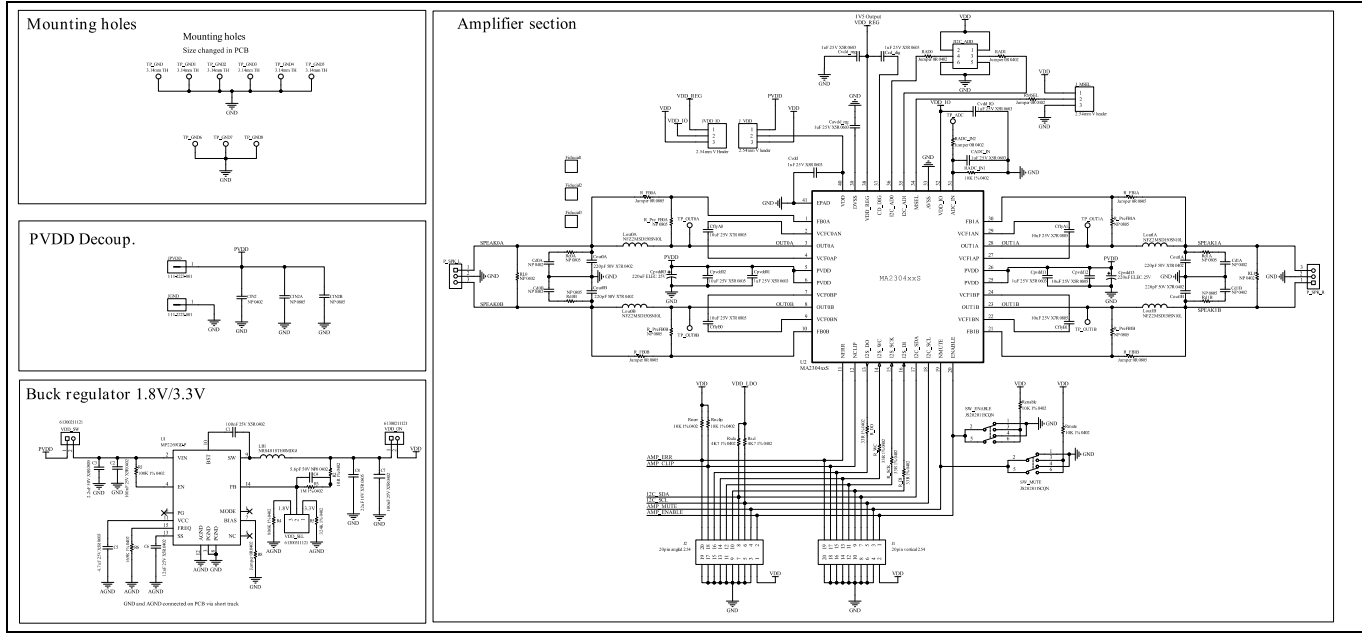

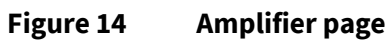

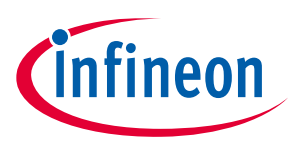

# <span id="page-16-0"></span>**5.2 MCU page**

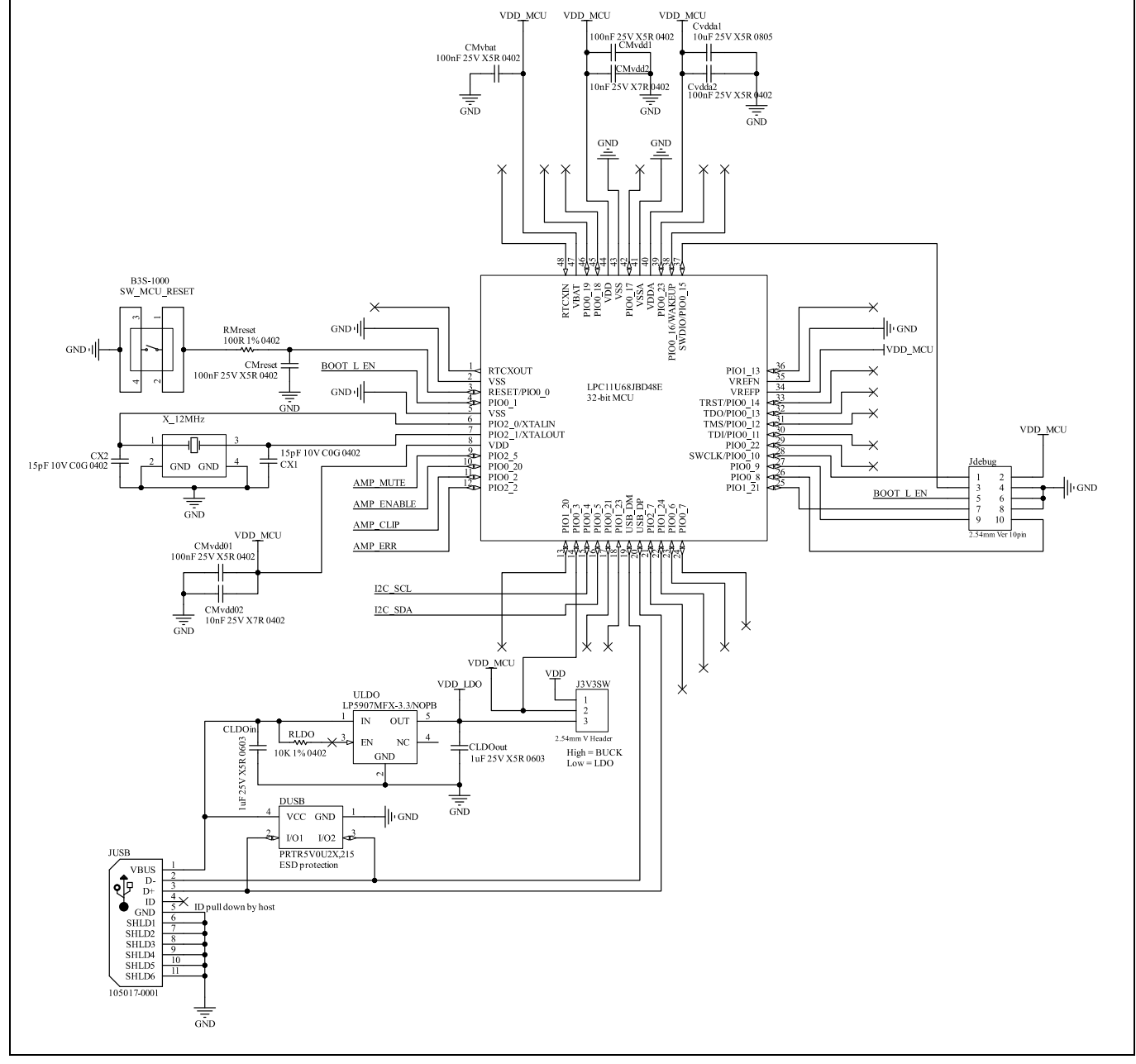

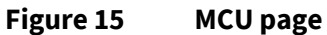

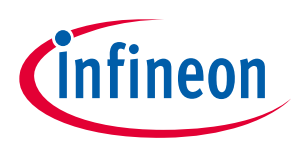

# <span id="page-17-0"></span>**6 PCB layout**

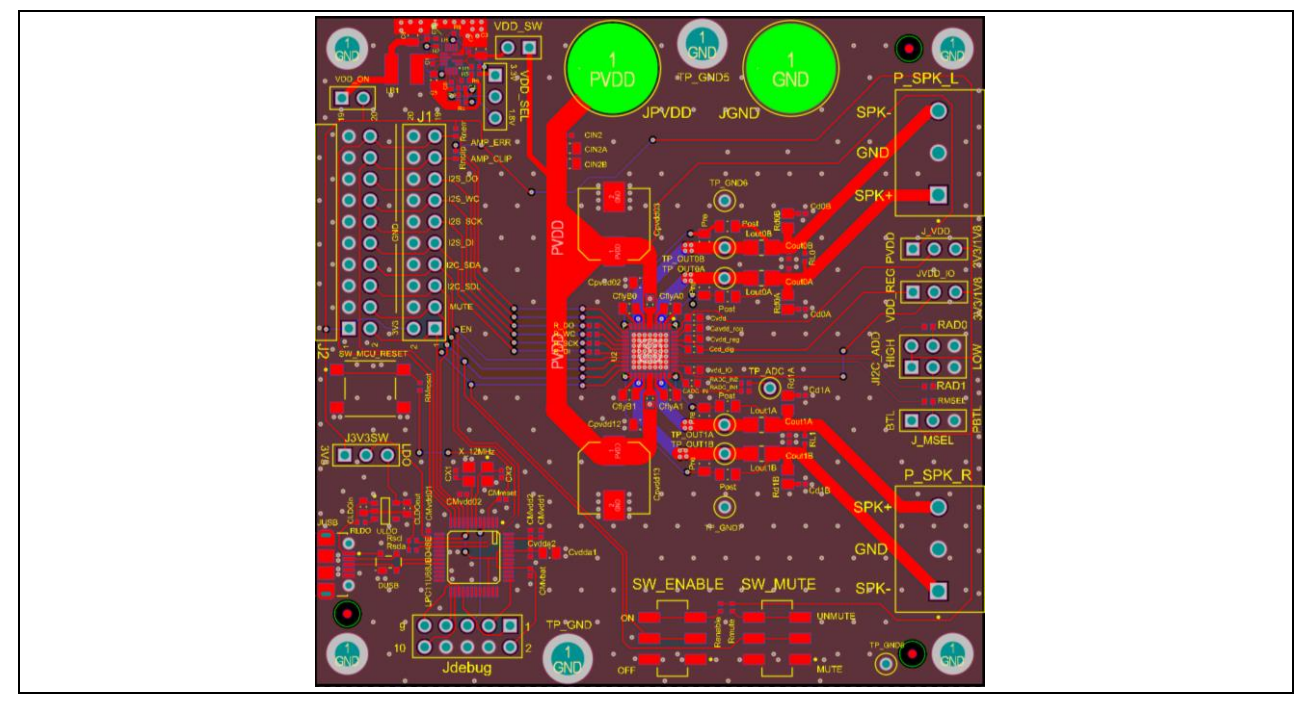

**Figure 16 PCB layout (top composite x-ray view)**

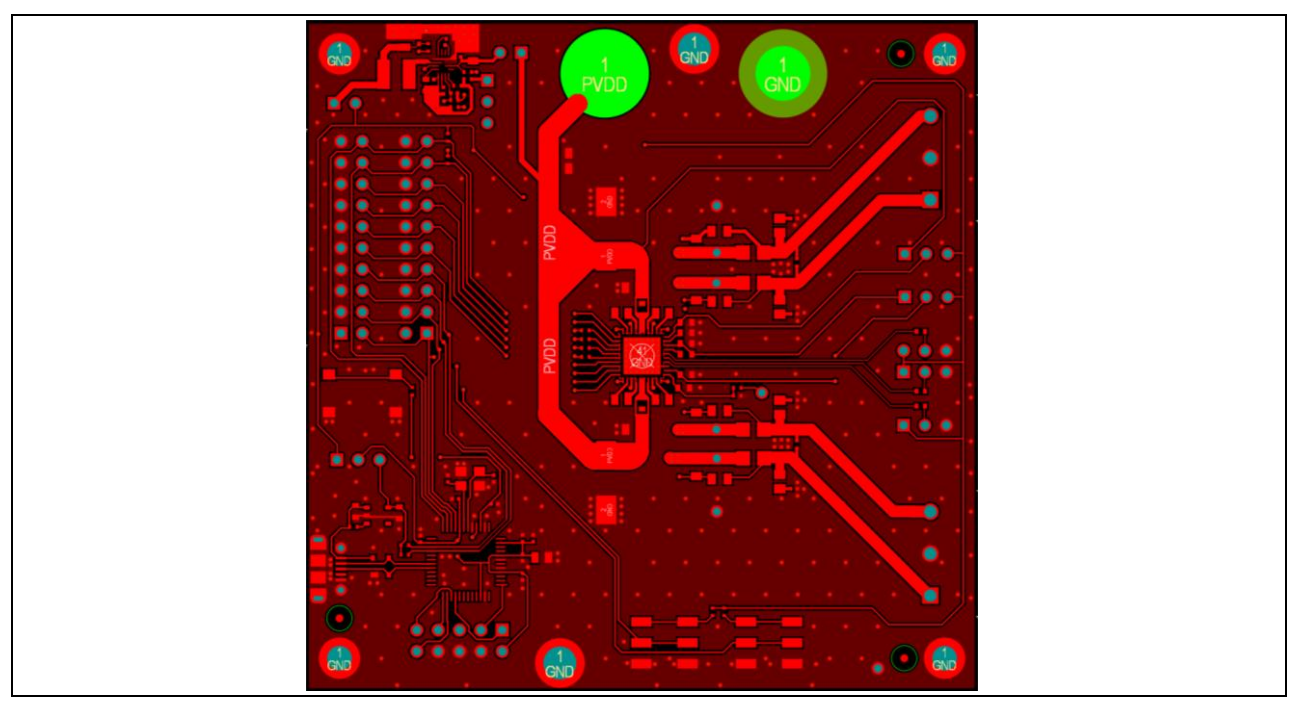

**Figure 17 PCB layout (top layer)**

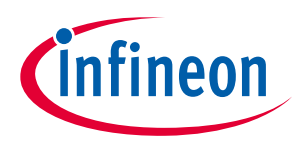

## **PCB layout**

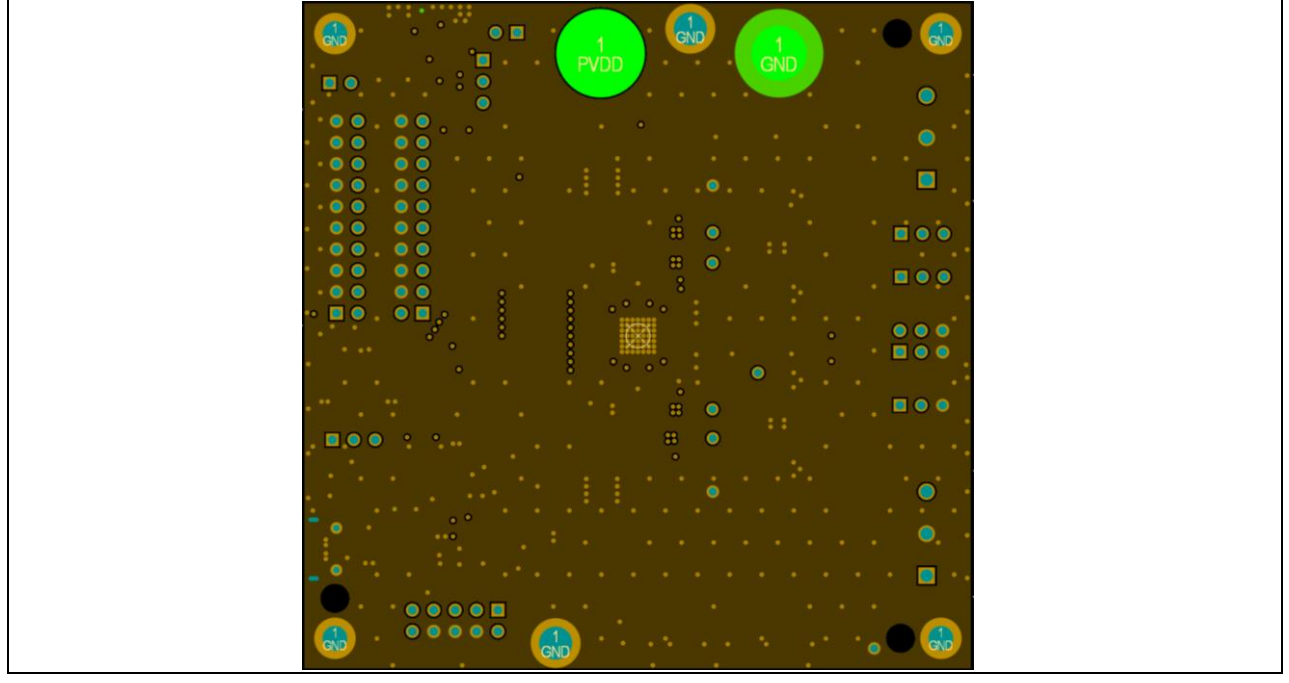

**Figure 18 PCB layout (layer 1)**

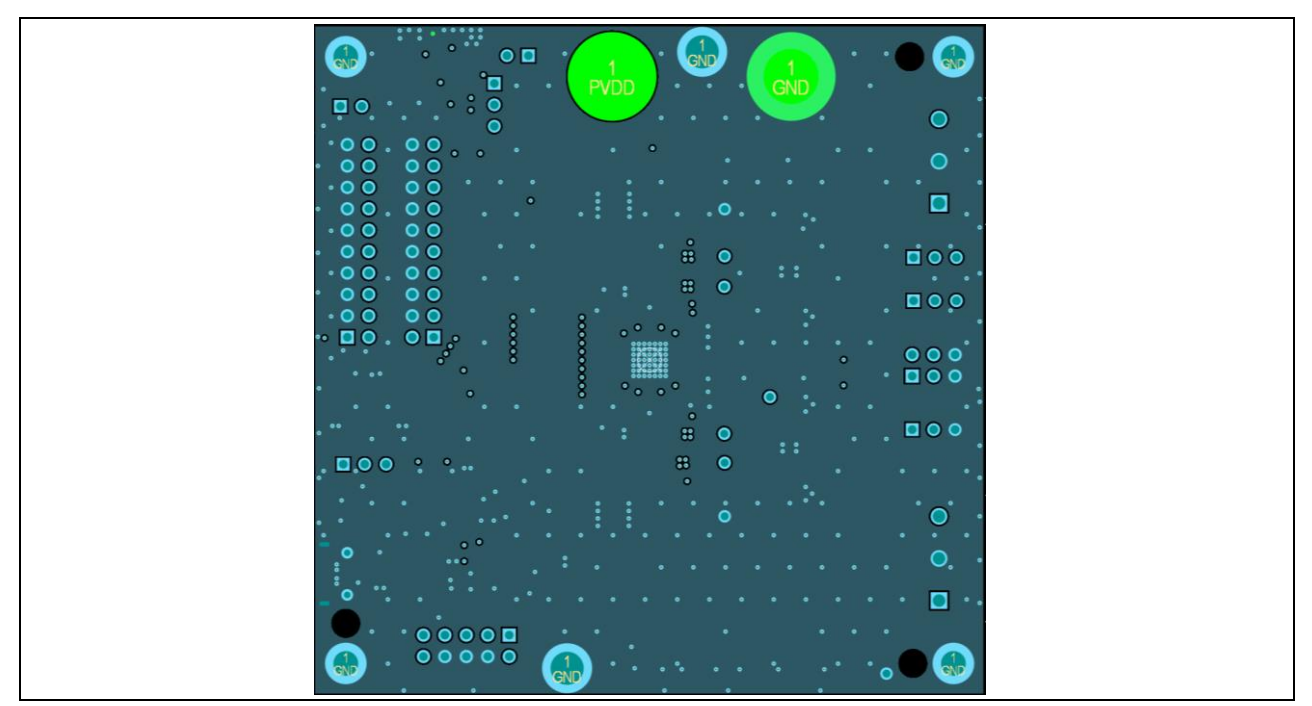

**Figure 19 PCB layout (layer 2)**

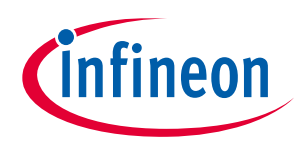

### **PCB layout**

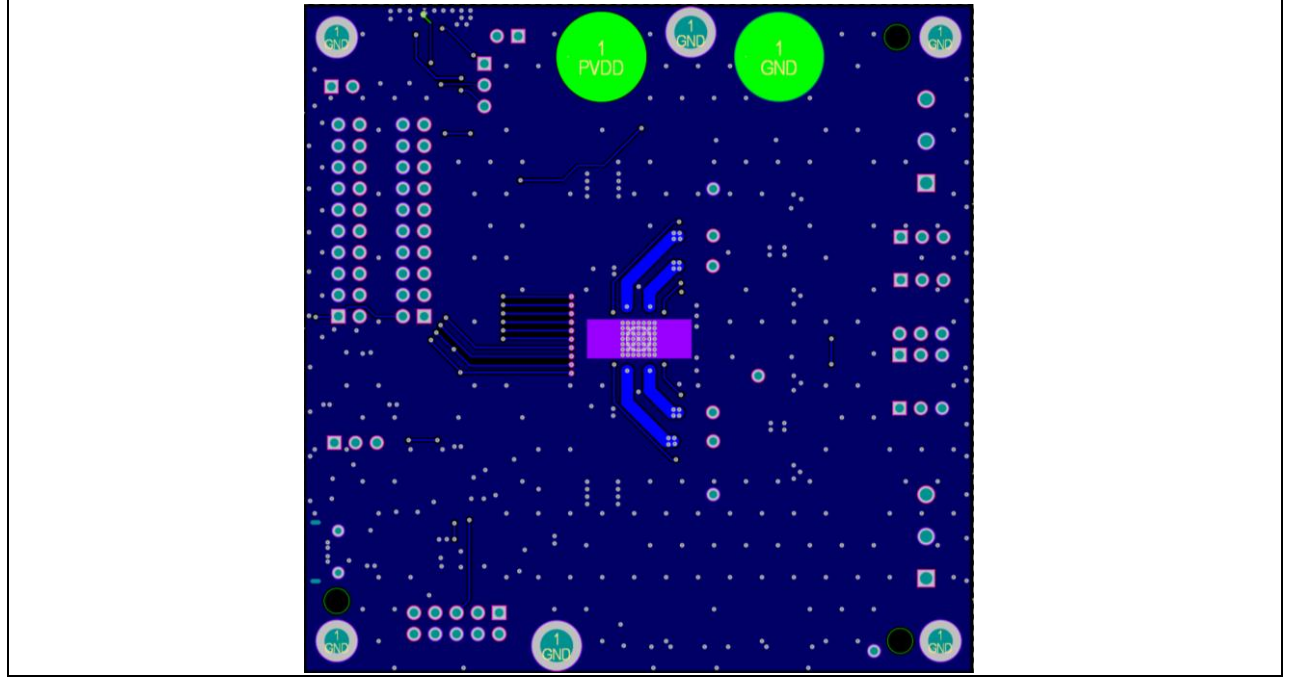

**Figure 20 PCB layout (bottom layer)**

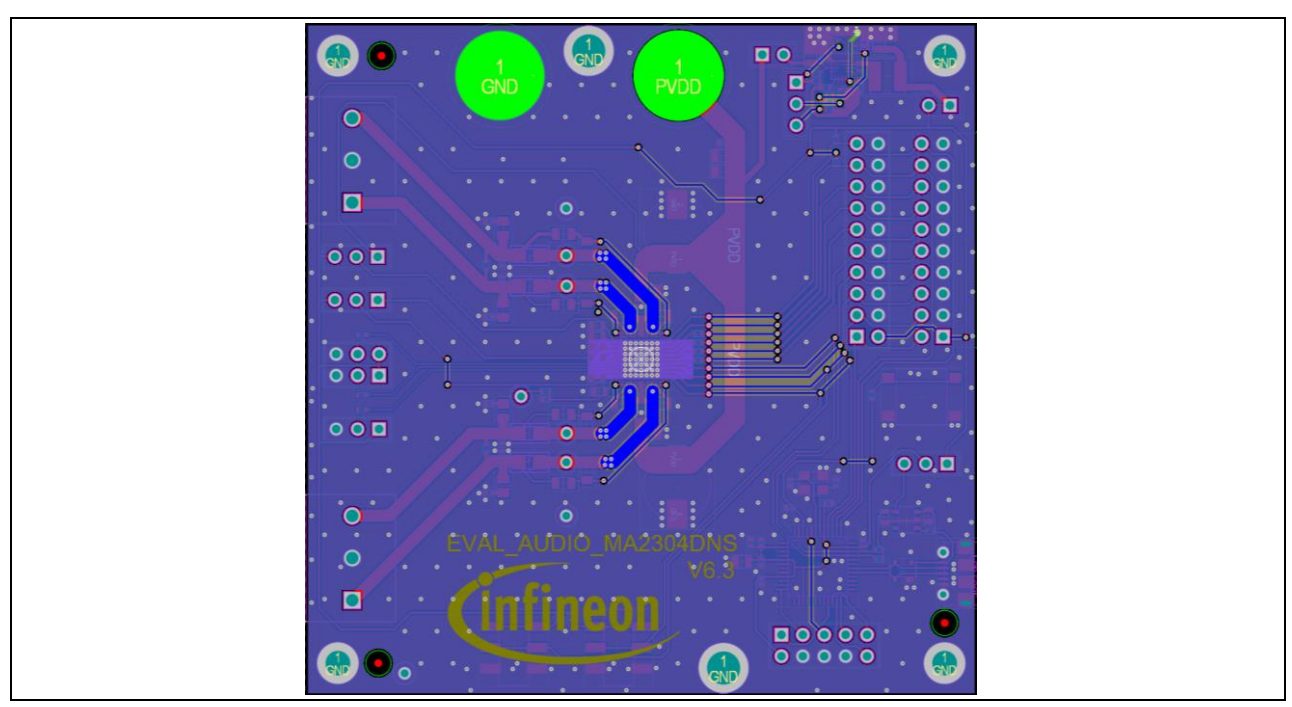

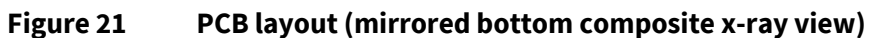

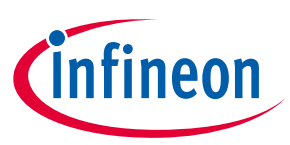

# <span id="page-20-0"></span>**7 Bill of materials**

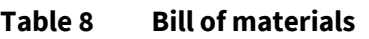

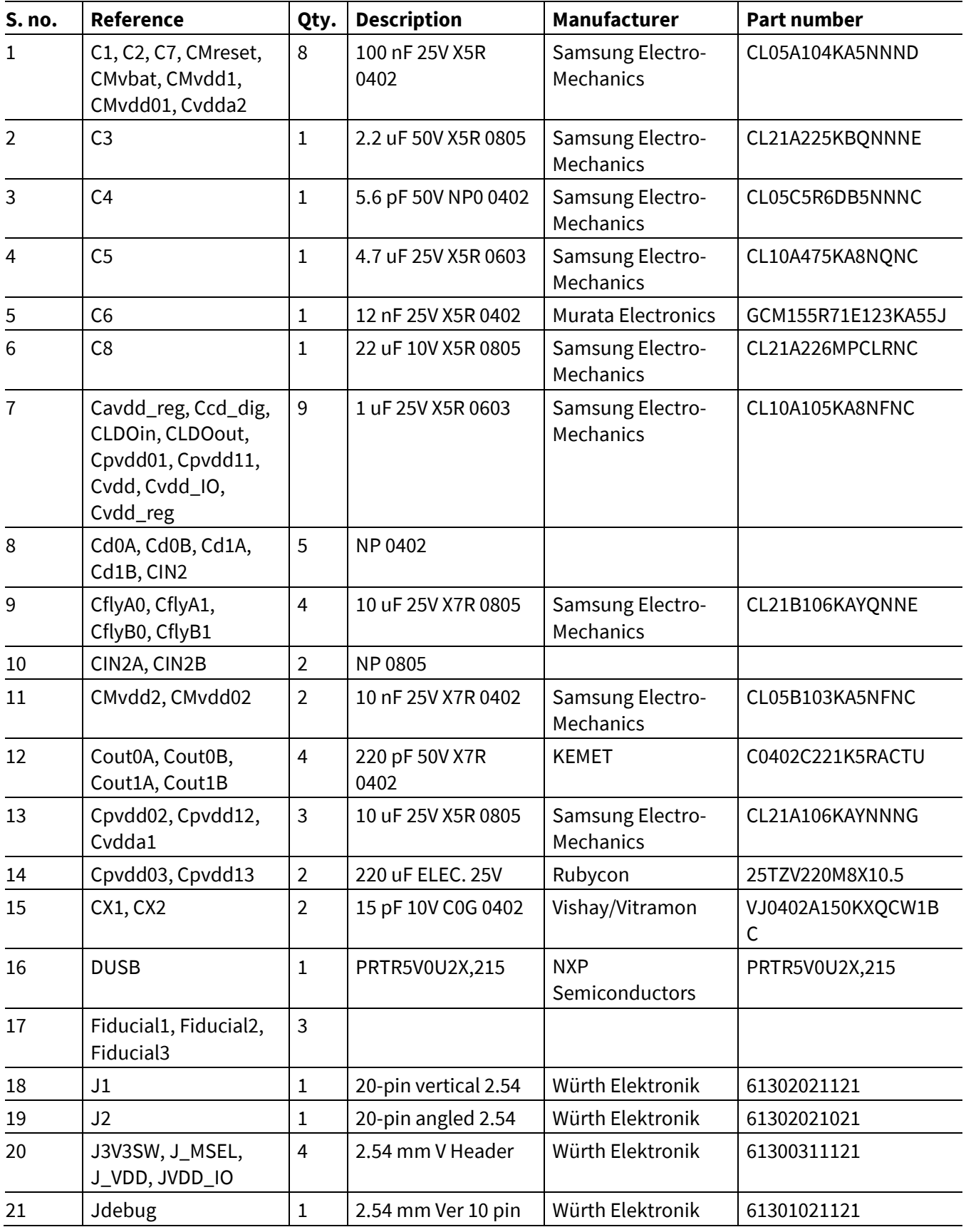

# **User manual for MA evaluation boards MA2304DNS/MA2304PNS**

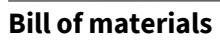

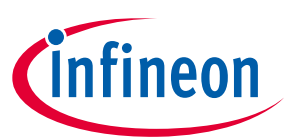

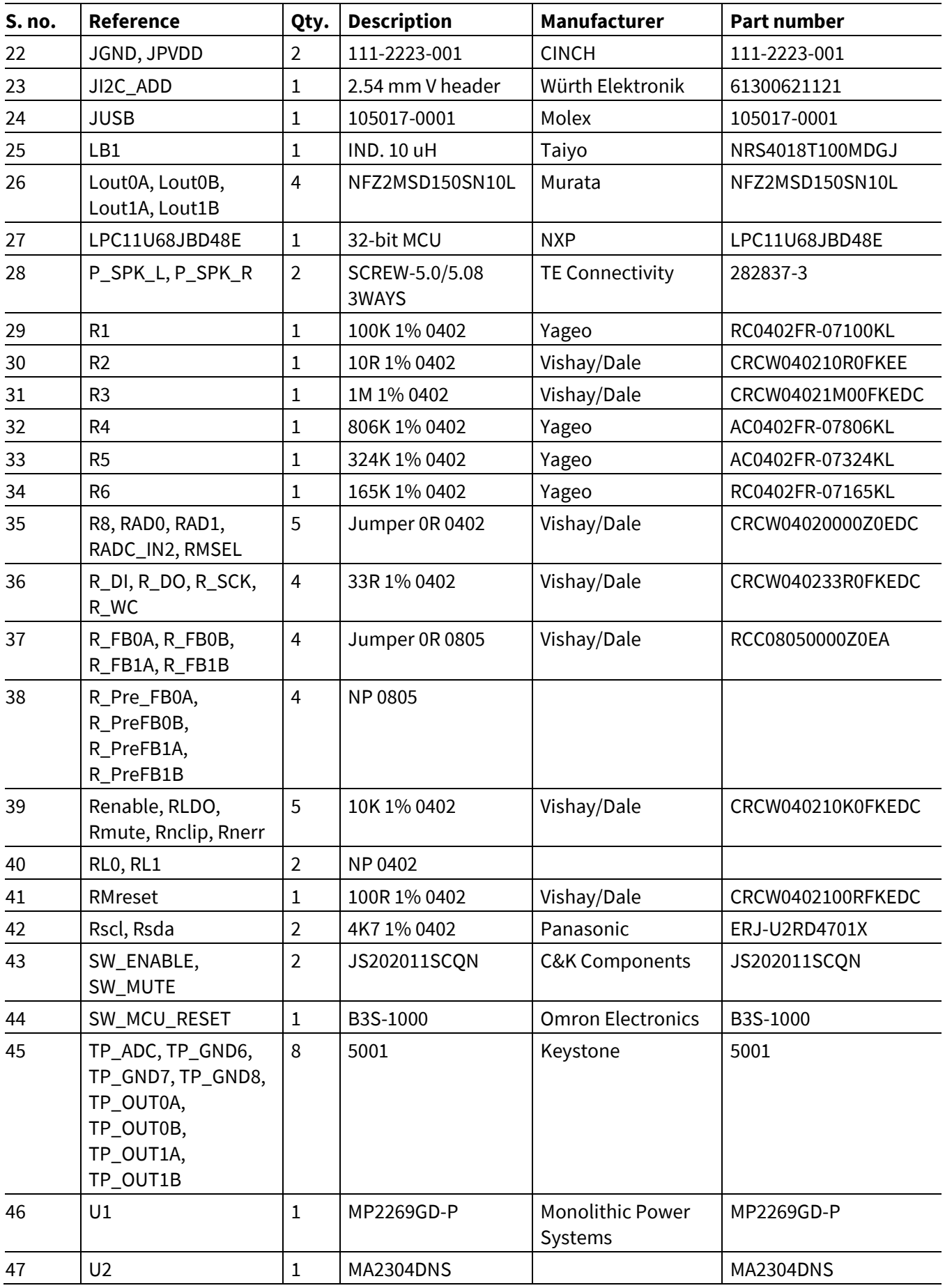

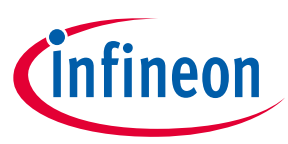

# **Bill of materials**

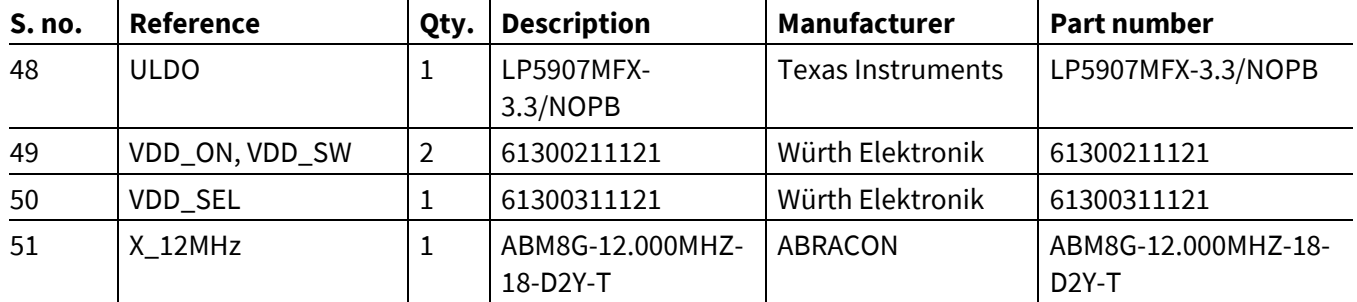

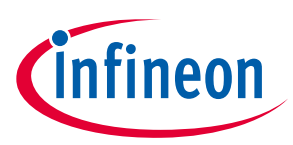

# <span id="page-23-0"></span>**Revision history**

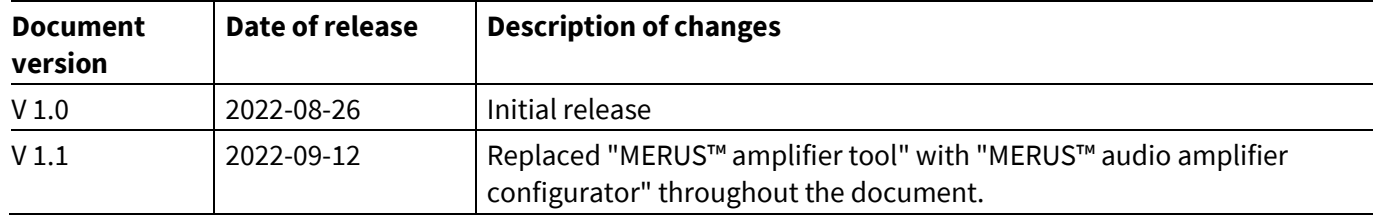

#### <span id="page-24-0"></span>**Trademarks**

All referenced product or service names and trademarks are the property of their respective owners.

**Published by Infineon Technologies AG 81726 Munich, Germany Edition 2022-09-12**

**© 2022 Infineon Technologies AG. All Rights Reserved.**

**Do you have a question about this document? Email[: erratum@infineon.com](mailto:erratum@infineon.com;ctdd@infineon.com?subject=Document%20question%20)**

**Document reference UM\_2204\_PL88\_2206\_163320**

#### **IMPORTANT NOTICE**

The information contained in this application note is given as a hint for the implementation of the product only and shall in no event be regarded as a description or warranty of a certain functionality, condition or quality of the product. Before implementation of the product, the recipient of this application note must verify any function and other technical information given herein in the real application. Infineon Technologies hereby disclaims any and all warranties and liabilities of any kind (including without limitation warranties of noninfringement of intellectual property rights of any third party) with respect to any and all information given in this application note.

The data contained in this document is exclusively intended for technically trained staff. It is the responsibility of customer's technical departments to evaluate the suitability of the product for the intended application and the completeness of the product information given in this document with respect to such application.

#### **WARNINGS**

Due to technical requirements products may contain dangerous substances. For information on the types in question please contact your nearest Infineon Technologies office.

Except as otherwise explicitly approved by Infineon Technologies in a written document signed by authorized representatives of Infineon Technologies, Infineon Technologies' products may not be used in any applications where a failure of the product or any consequences of the use thereof can reasonably be expected to result in personal injury.